2021/6/21

### Zoom利用マニュアル (PC)

### 1-1.入室(アプリから)

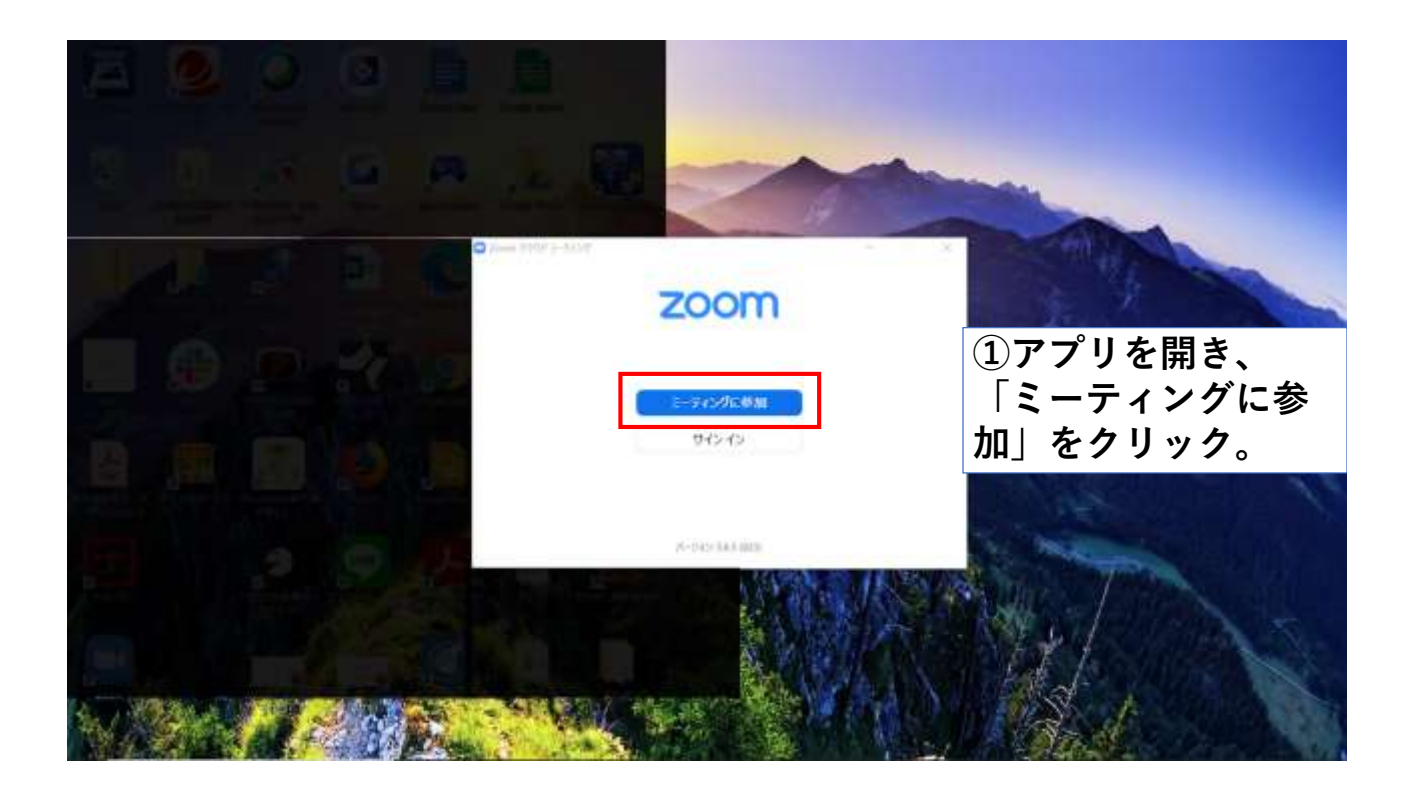

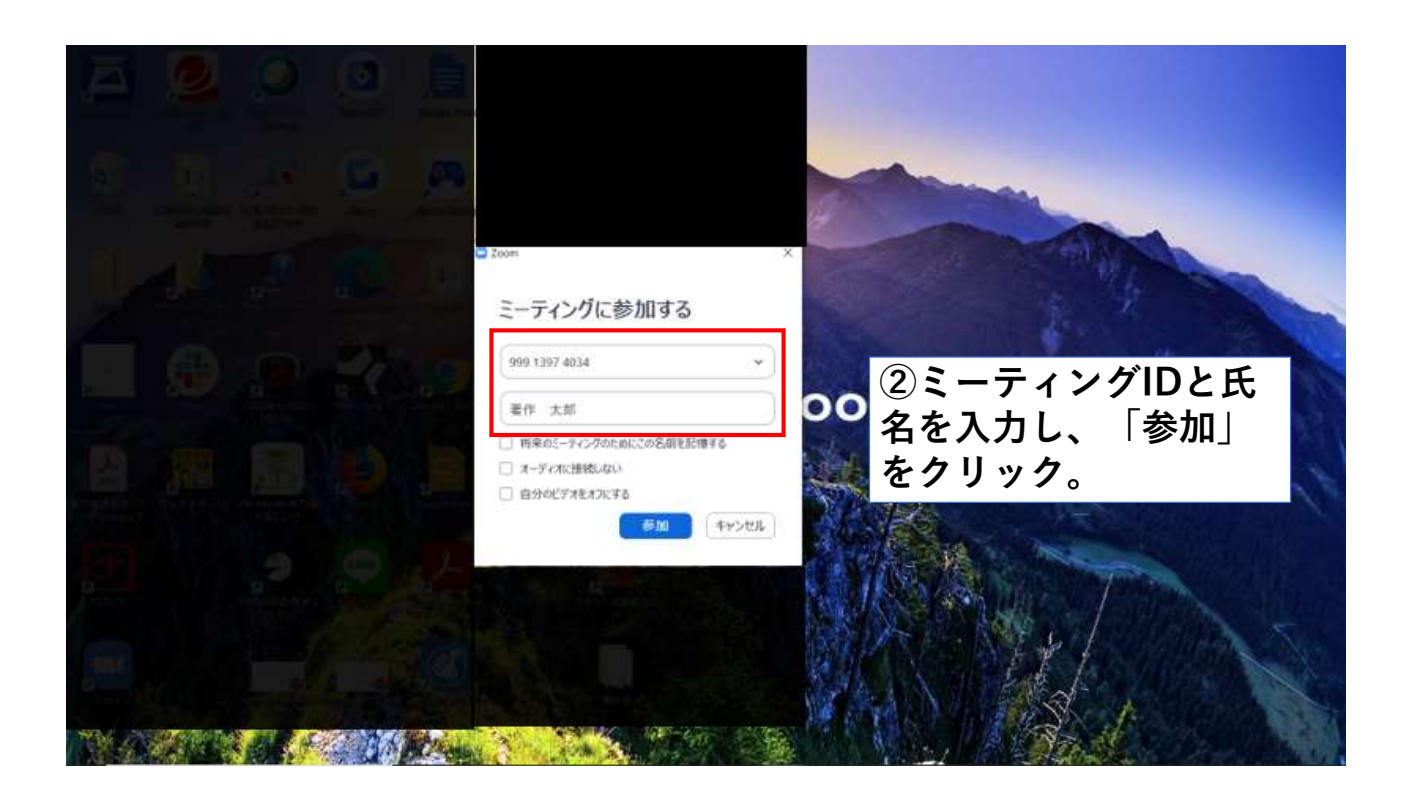

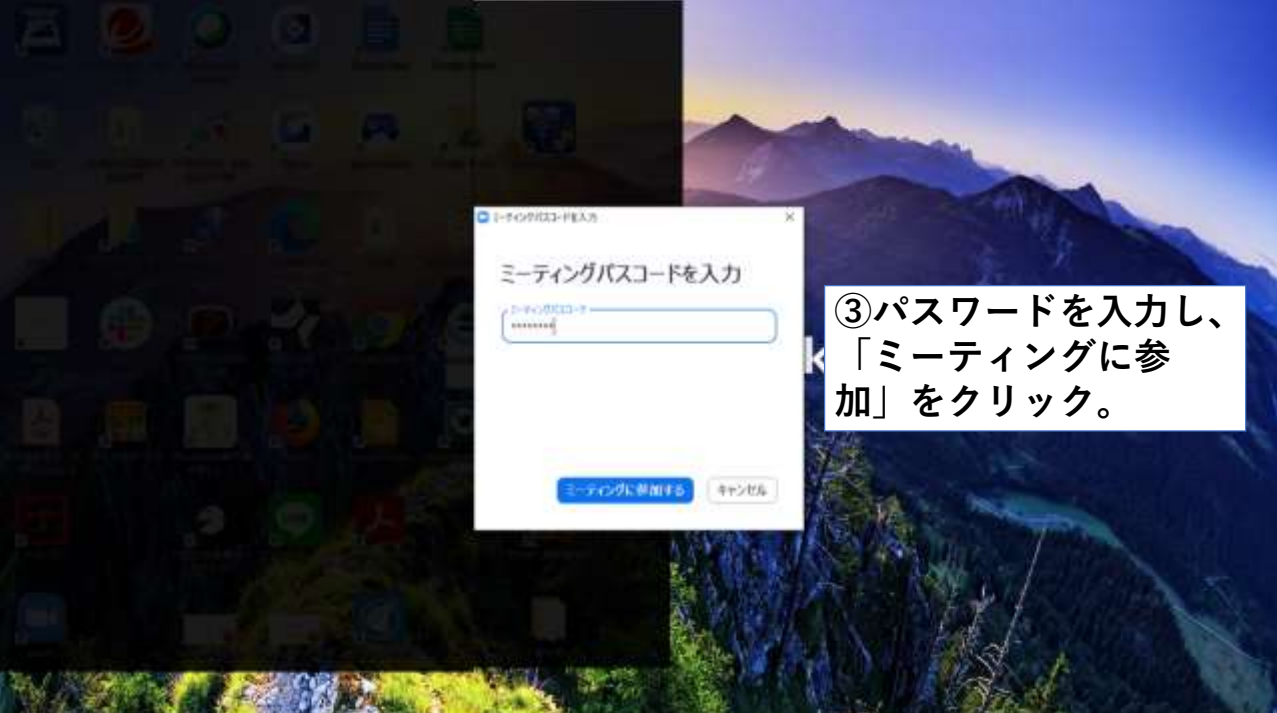

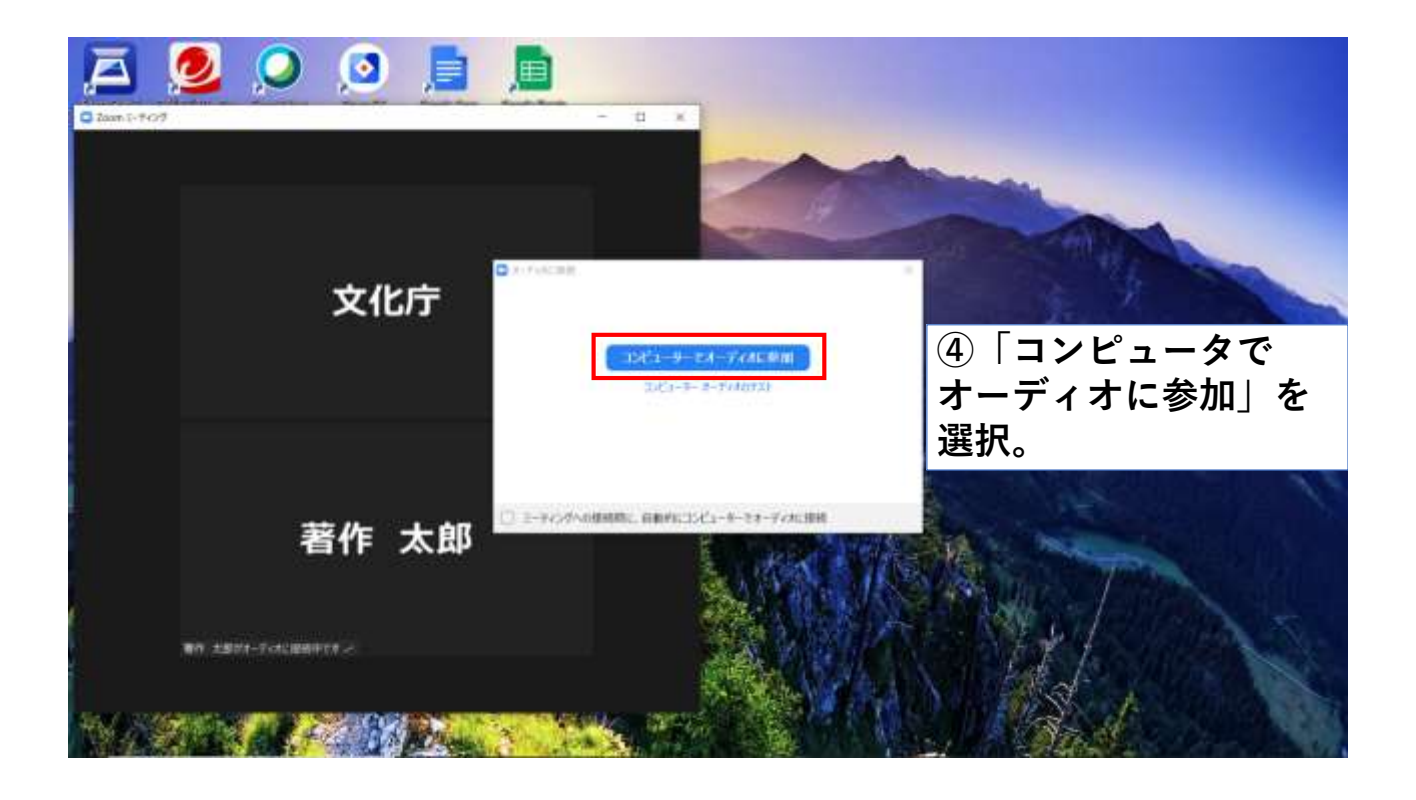

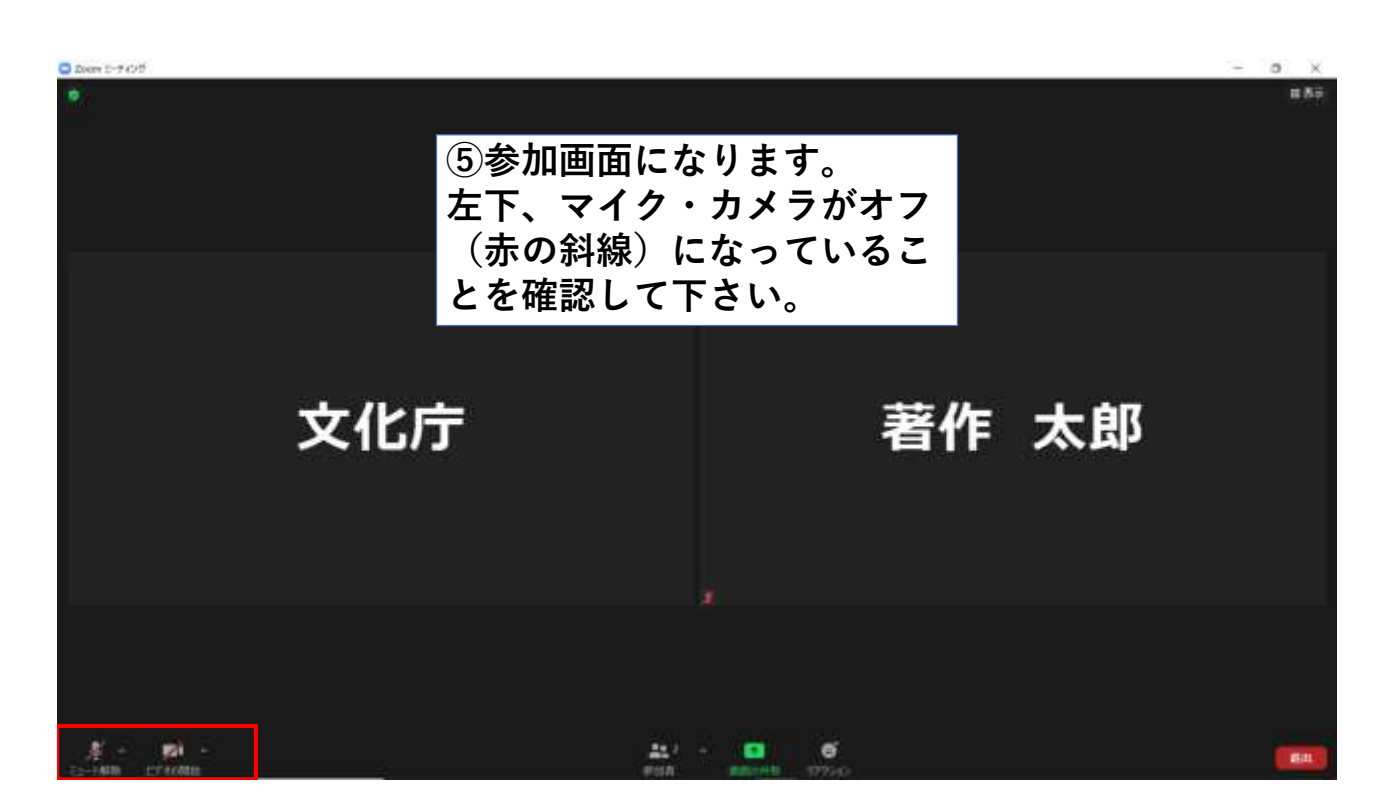

◎上手くいかないとき

- ・音声機器の接続や音量を確認する。
- ・ネットワークの接続を確認する。
- ・再入室してみる。
- ・PCとスマホを変換してみる。

※アプリは最新版へのアップデートをお 願いします。 ※PCの場合、有線LANを使用すると、

インターネット接続が安定します。

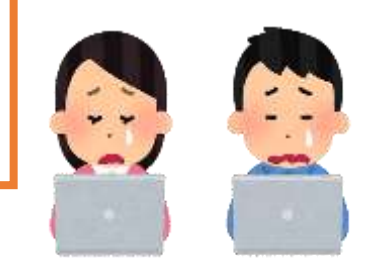

# Zoom利用マニュアル (PC)

1-2.挙手(アプリから)

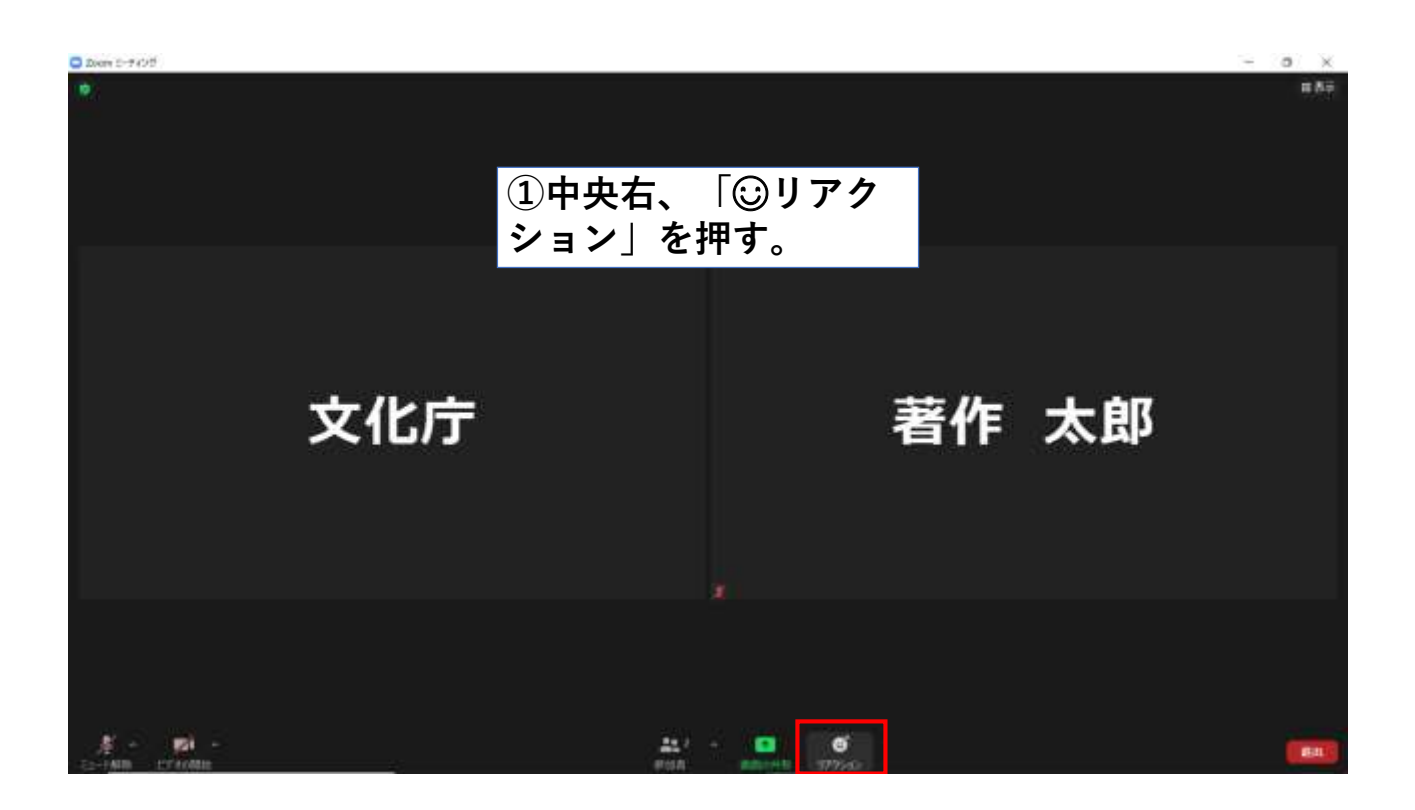

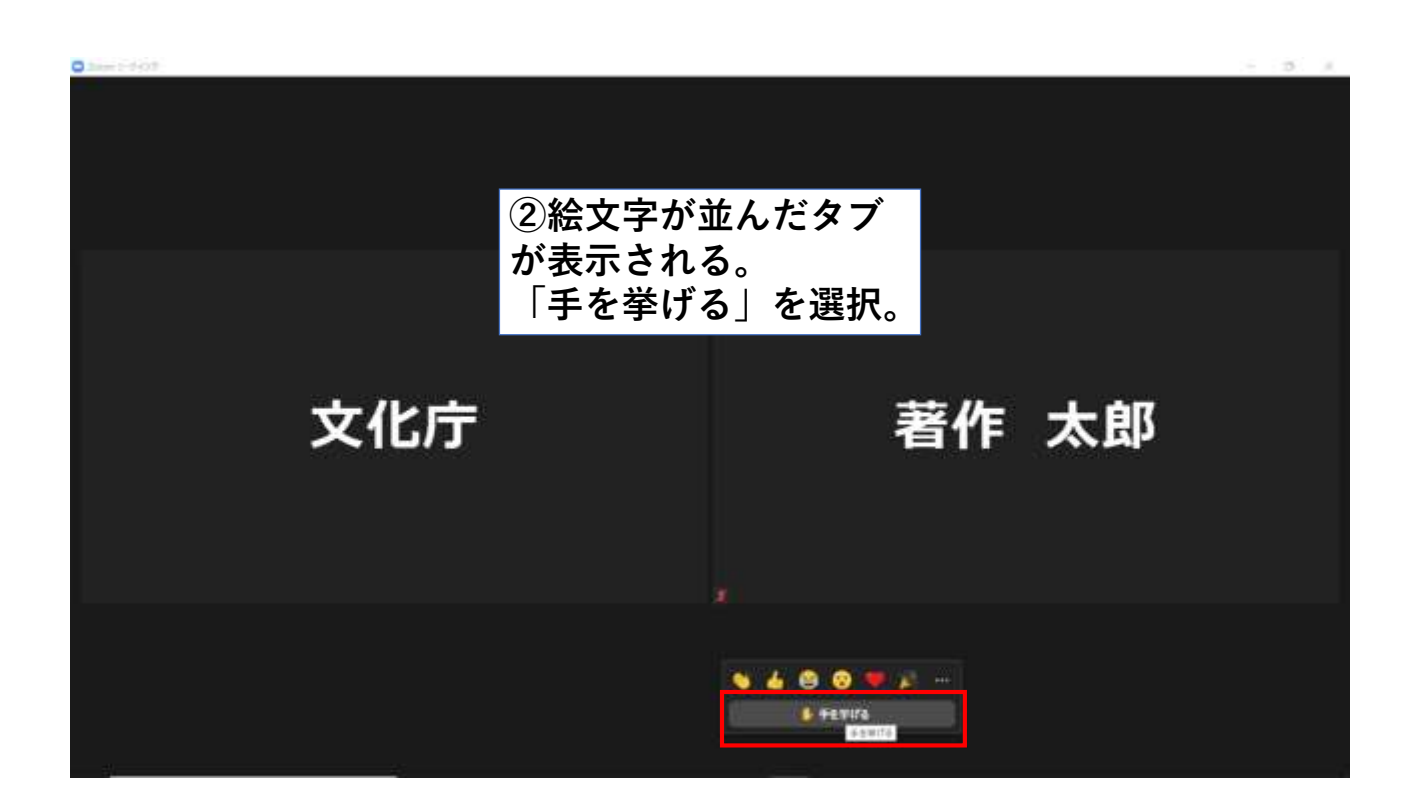

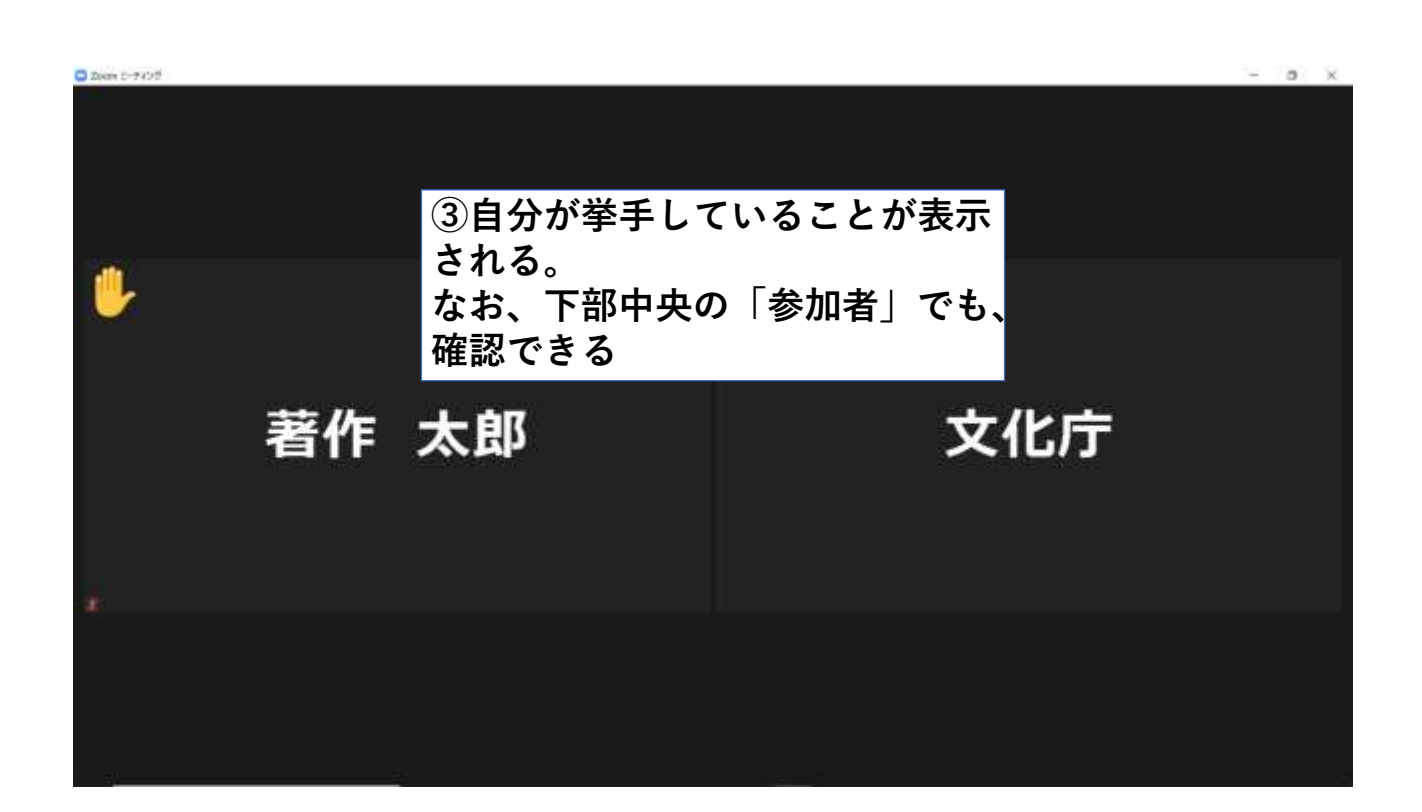

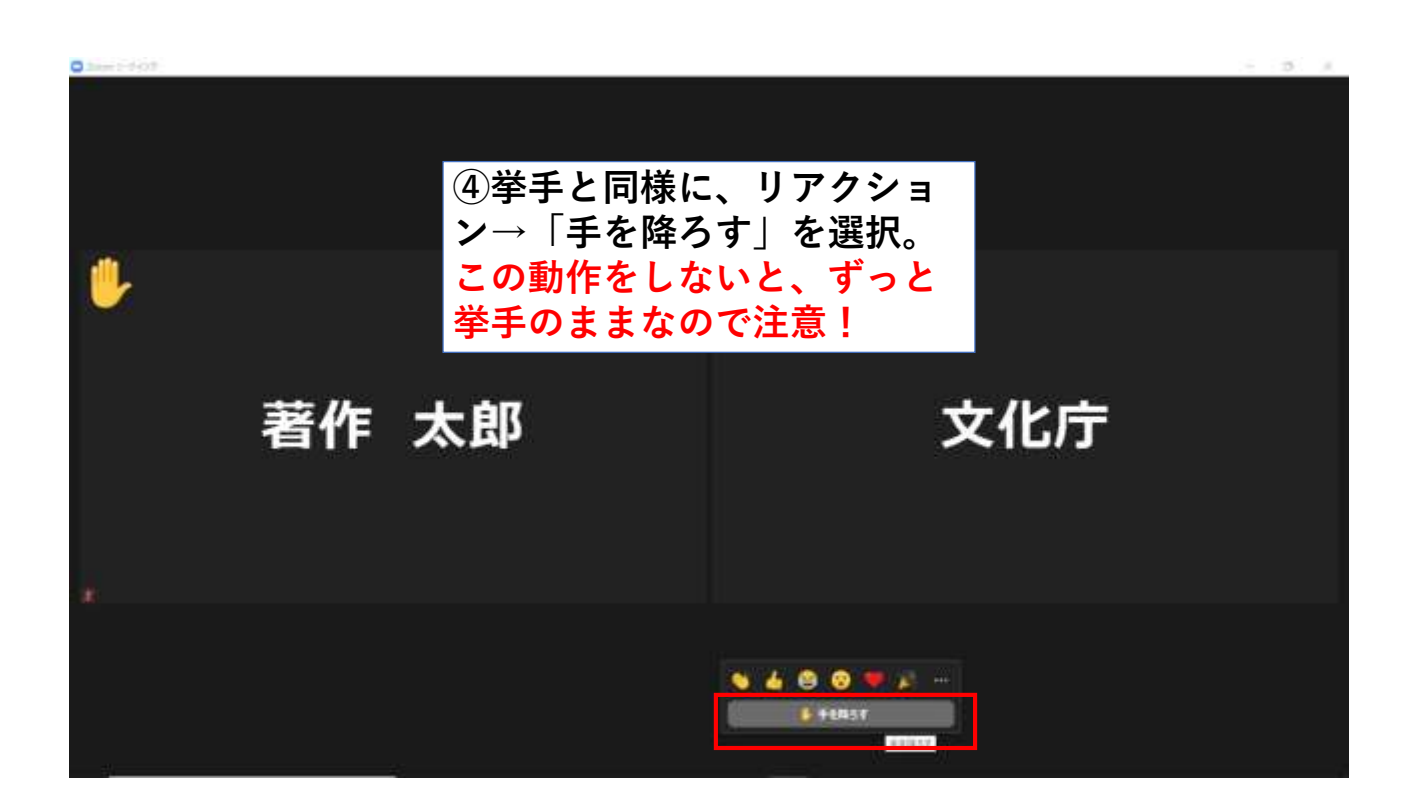

2021/6/21

### Zoom利用マニュアル  $(PC)$

#### 2-1.入室(ブラウザから)

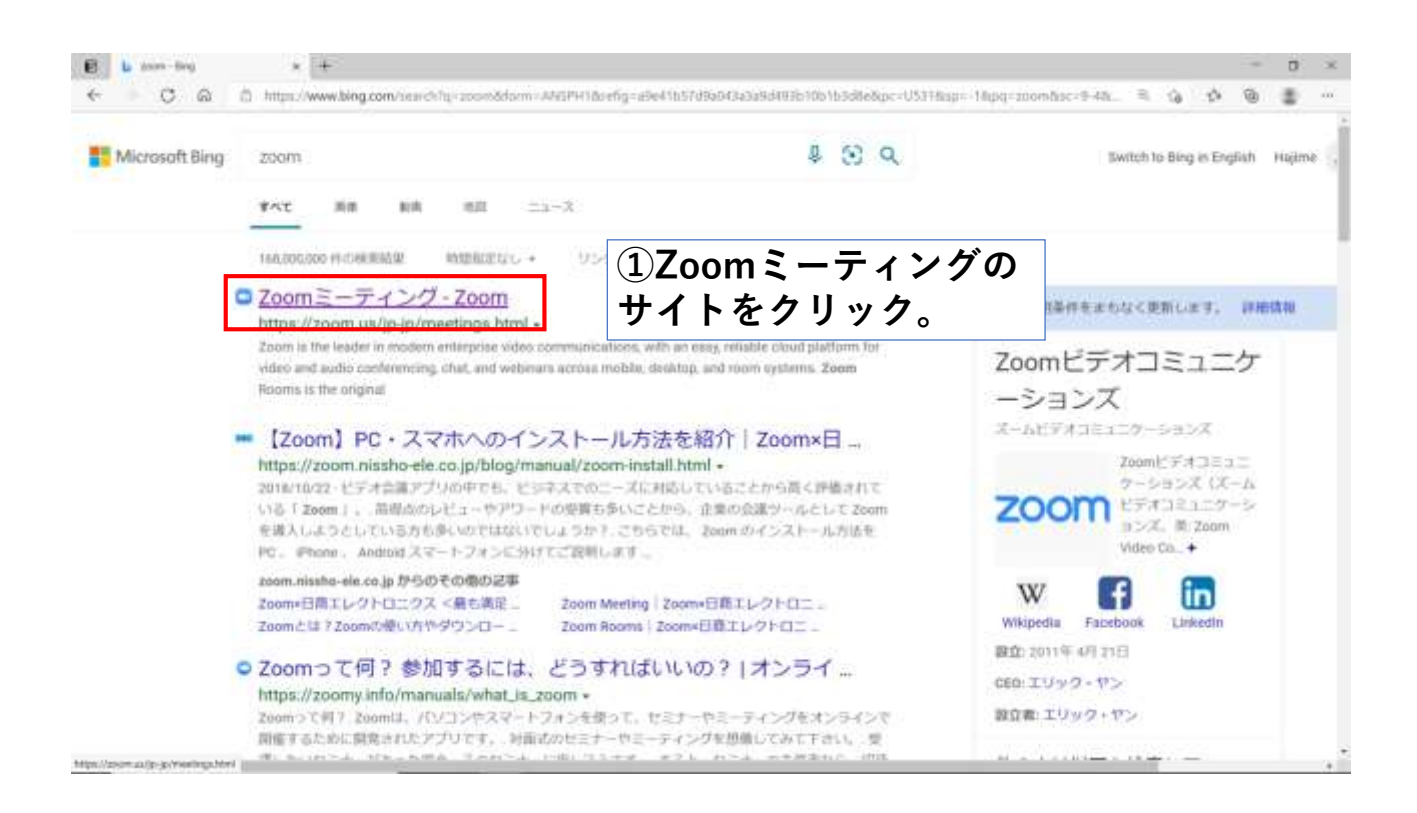

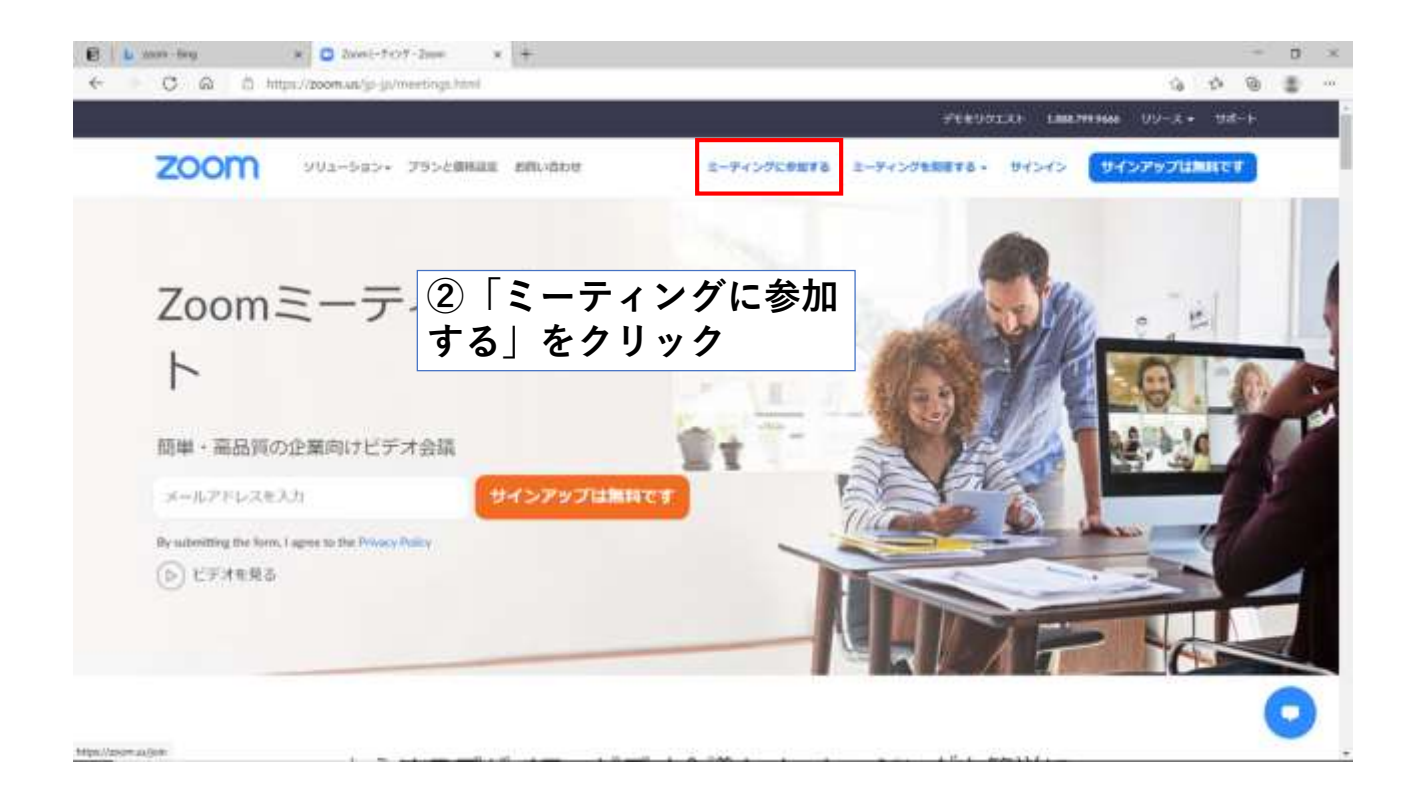

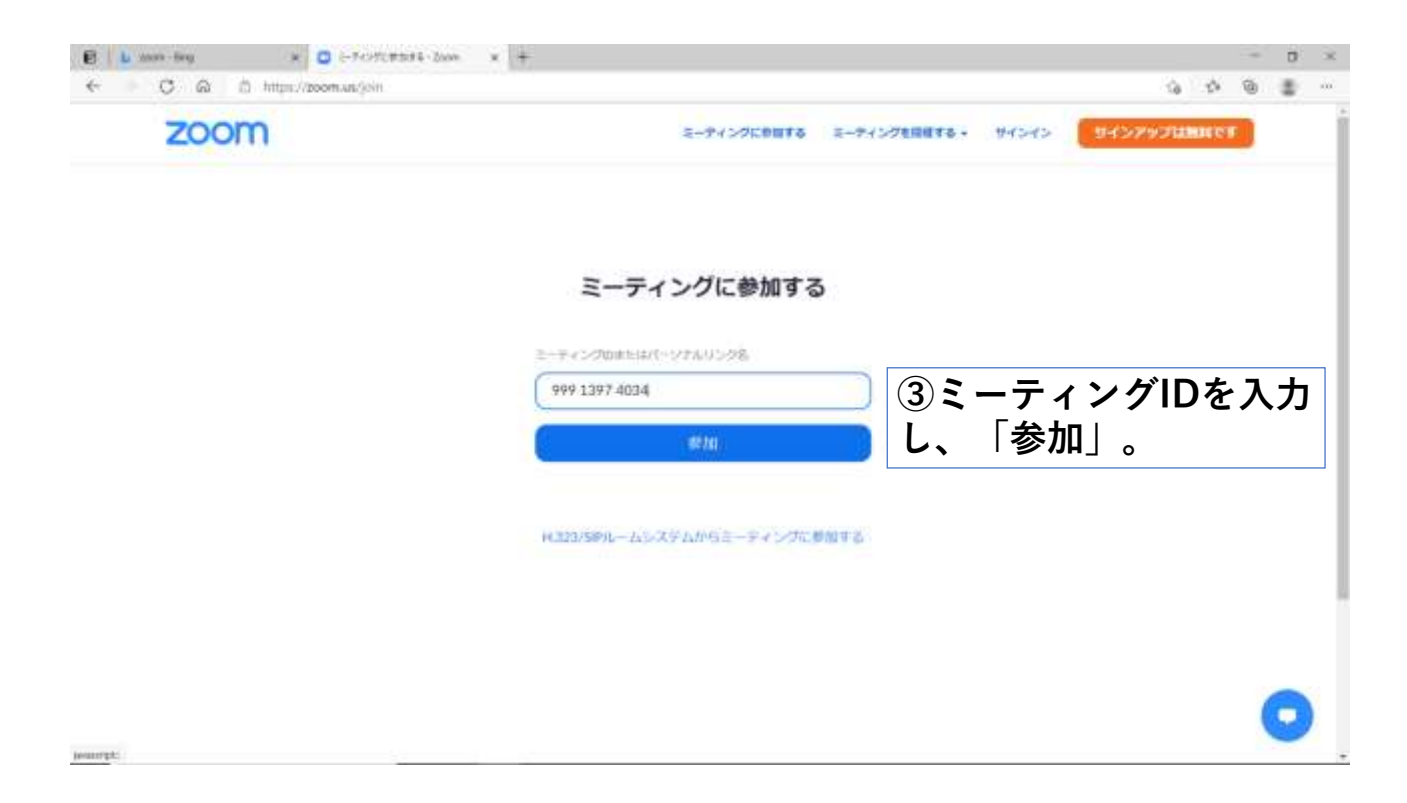

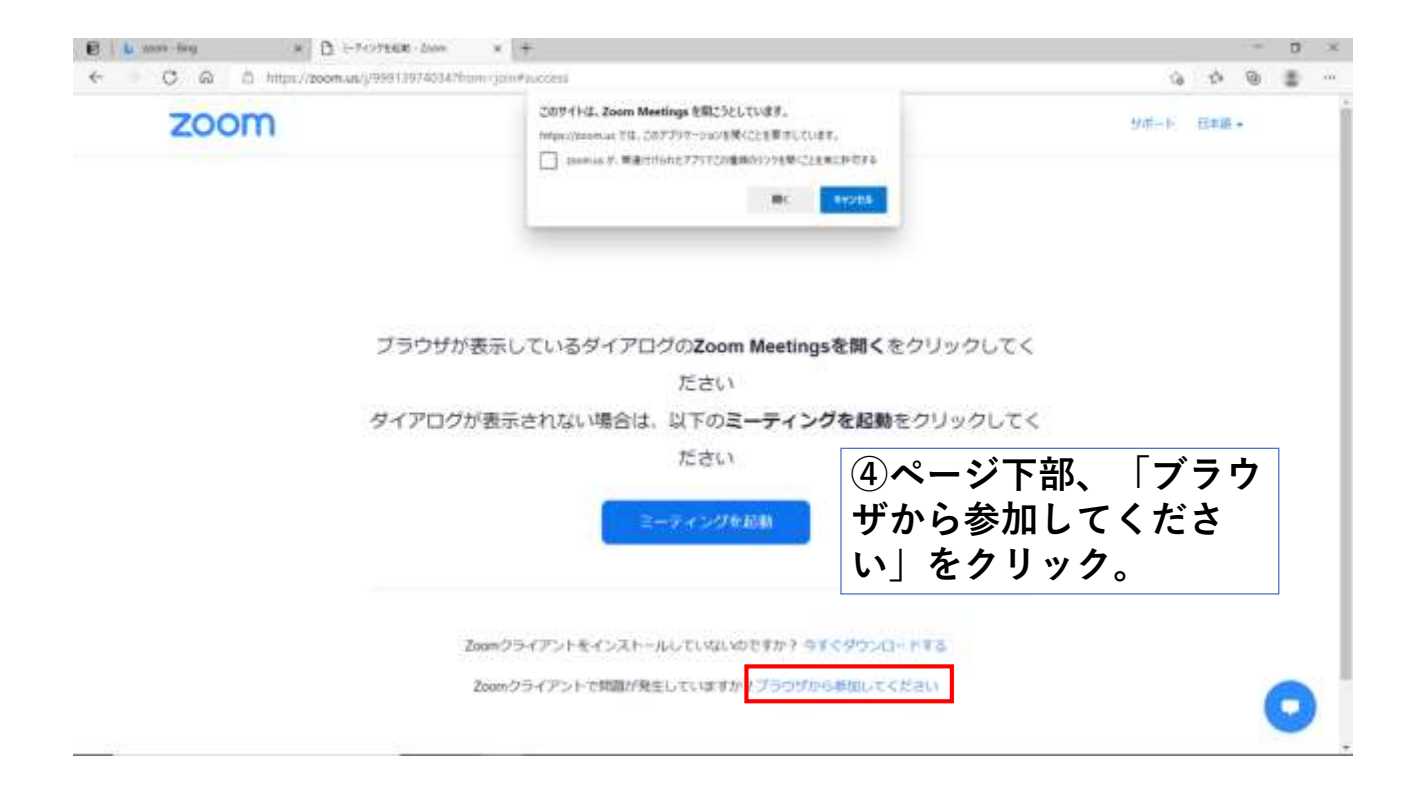

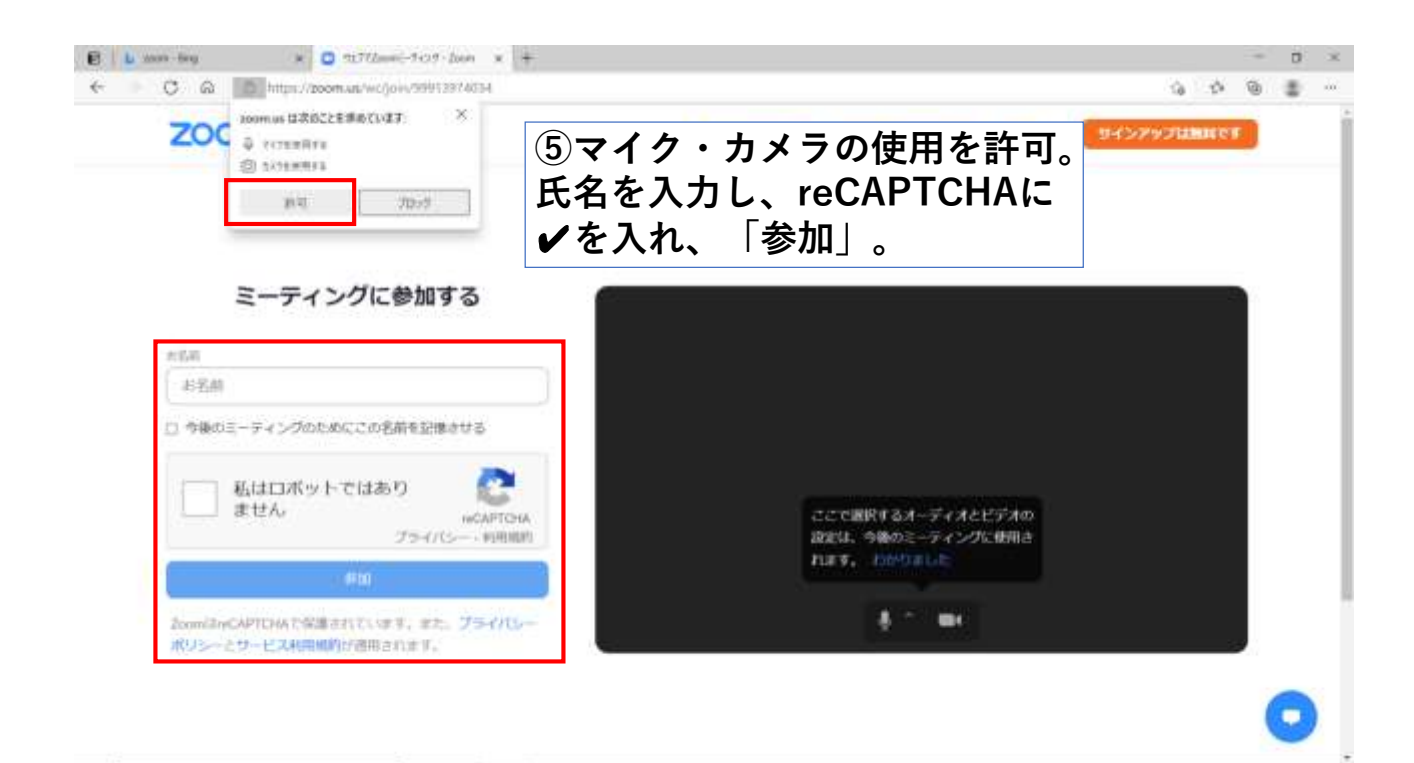

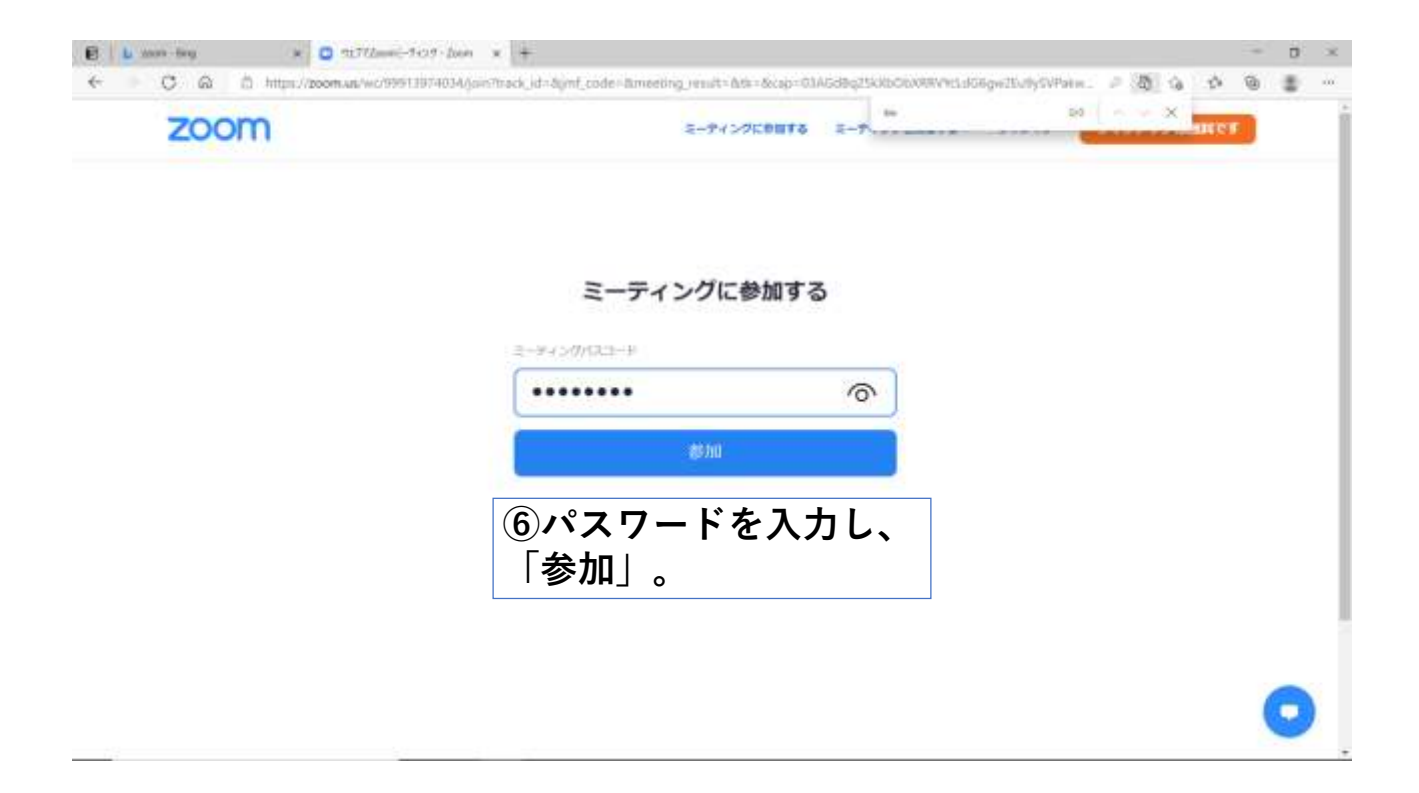

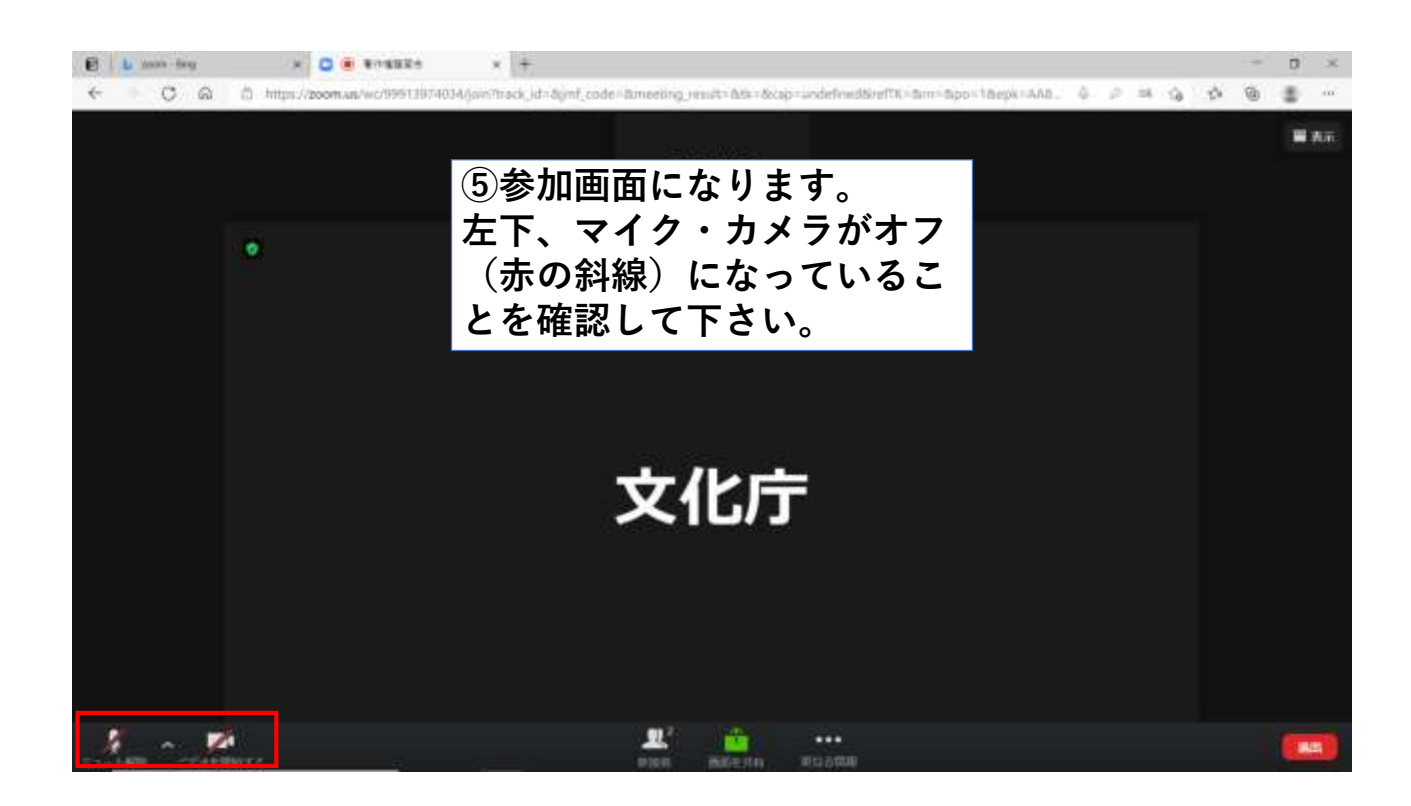

◎上手くいかないとき

- ・音声機器の接続や音量を確認する。
- ・ネットワークの接続を確認する。
- ・再入室してみる。
- ・PCとスマホを変換してみる。

※アプリは最新版へのアップデートをお 願いします。 ※PCの場合、有線LANを使用すると、

インターネット接続が安定します。

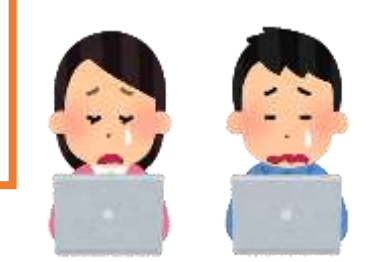

# Zoom利用マニュアル (PC)

#### 2-2.挙手(ブラウザから)

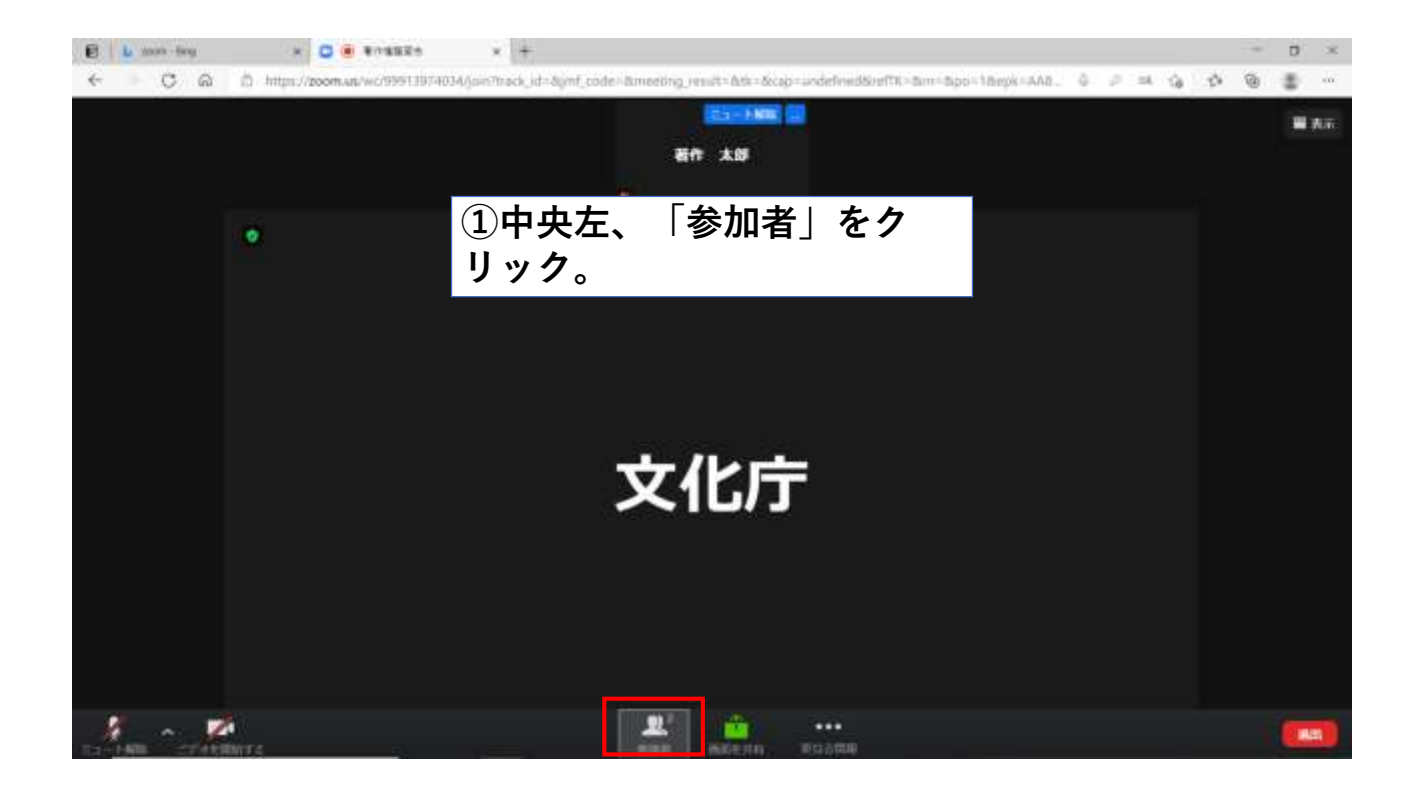

![](_page_11_Picture_2.jpeg)

![](_page_12_Picture_1.jpeg)

### Zoom利用マニュアル (PC)

3.退室(共通)

![](_page_13_Picture_1.jpeg)

![](_page_13_Picture_2.jpeg)